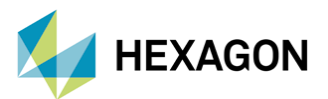

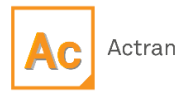

# **ACTRAN İLE AEROAKUSTİK ANALİZLER**

**Hazırlayan**

Fatih Furkan BARUT Yapısal Analiz Mühendisi

Tarih: 06/07/2023

Vibroakustik çalışmalarda oluşan sesin kaynağı genellikle yapı üzerine uygulan kuvvetler neticesinde oluşan hareketlerdir (titreşimlerdir). Ancak konu aeroakustik alana geldiğinde ses, aerodinamik kuvvetler ve hız değişimleri neticesinde meydana gelmektedir.

#### **1. AEROAKUSTİK**

Aeroakustik bir analiz gerçekleştirmek için iki yöntem bulunmaktadır. Bunlar:

- **Direkt Metot :** CFD analizinin gerçekleştirildiği yazılımda akustik analizler de gerçekleştirilir.
- **Hibrit Metot :** Aeroakustik kaynağın hesaplanması ile gürültü yayılımı ayrı ayrı hesaplanır.

Direkt metot sayesinde hem CFD analizi hem de akustik analizler bir arada gerçekleştirilmiş olur. Hesaplamalar için ekstra hipotezlere ihtiyaç duyulmamaktadır. Ancak akustik analiz modelinin kurulumu zordur. Bunun yanında CFD analizi daha kompleks bir hale gelir ve analiz maliyeti (süresi) artar. Ayrıca sıkıştırılabilir akış çözümü gerektirmesi, frekans tabanlı çözüm almanın zorluğu ve CFD sınır şartları ile akustik sınır şartları birbirleriyle uyumlu olmaması gibi dezavantajları da bulunmaktadır.

Hibrit metoda baktığımızda ise karmaşık akustik analiz modelleri bile kolayca kurgulanabilmektedir, analizin çözüm süresi direkt metoda göre daha kısadır ve sonuçlar daha güvenilirdir. Bu metodu kullanabilmek için bir adet CFD analizinin yanında bir adet de akustik analiz gerçekleştirmek gerekmektedir.

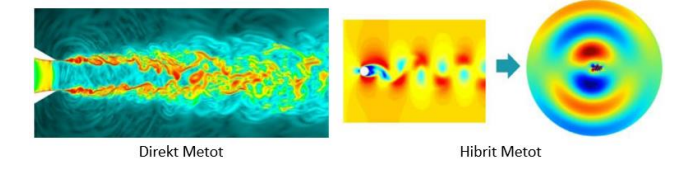

Şekil 1. Çözüm Metotları

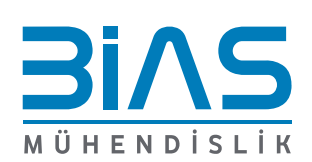

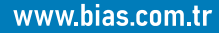

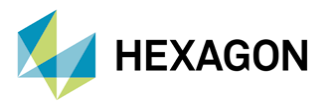

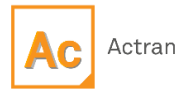

Aeroakustik analizler gerçekleştirilirken **"Lighthill veya Möhring Analojileri"** kullanılmaktadır. James Lighthill 1950'li yıllarda aeroakustik alandaki çalışmalara öncülük etmiştir. Aeroakustik alanındaki gelişmelerin büyük bir çoğunluğu bu teori sayesinde gerçekleşmiştir. Actran içerisinde kullanılan formülizasyon Şekil 2'de görülmektedir.

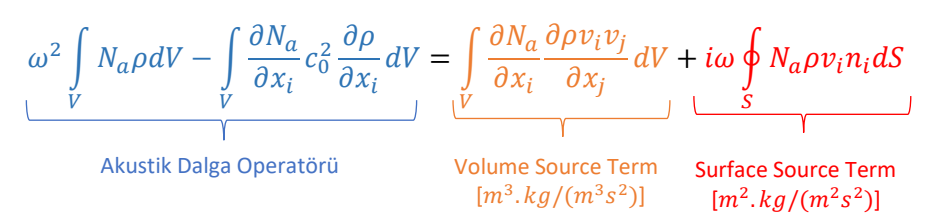

Şekil 2. Akustik Kaynak Elde Etmek İçin Kullanılan Eşitlik

Bu eşitlikte yer alan *N<sup>a</sup>* sonlu eleman şekil fonksiyonudur (shape function).

Surface source term'ü elde etmek için **"Gauss"** teoreminden faydalanılmaktadır. Yüzey terimi akustik alanın sınırlarına uygulanmaktadır. Her analizde kullanılması zorunlu değildir. Örnek vermek gerekirse, bir CFD analizinde dinamik mesh ve statik mesh bulunuyorsa bu meshlerin geçiş yüzeyine uygulanabilir. Şekil 3'de surface source tem'ü elde etmekte kullanılan eşitlik görülmektedir.

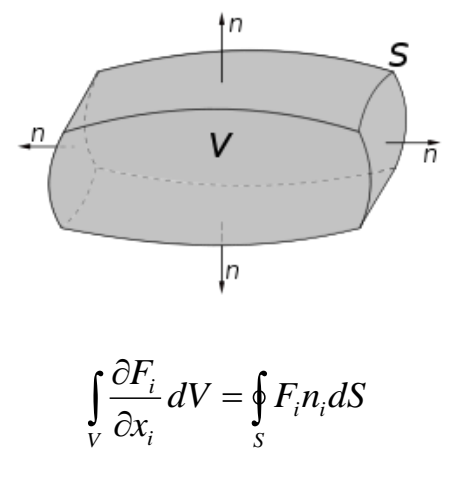

Şekil 3. Gauss Teoremi

Volume source term'ü elde etmek için CFD analizlerinde kullanılan mesh ve CFD analizleri sonucunda elde edilen değerler (yoğunluk ve hız) kullanılmaktadır. Şekil 4'de volume source term'ü elde etmek için kullanılan eşitlik görülmektedir.

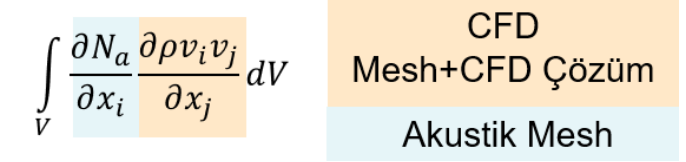

Şekil 4. Volume Source Term

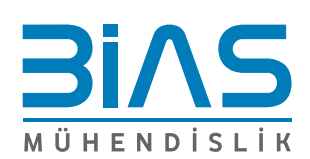

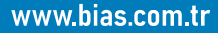

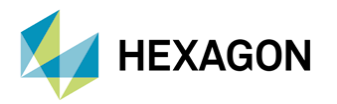

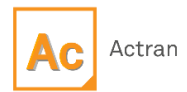

## **2. ACTRAN İLE SİNYAL İŞLEME**

Genellikle CFD analizleri zamana bağlı olarak gerçekleştirilmektedir ancak çoğu akustik analiz frekans tabanında incelenmektedir. Zaman düzleminden frekans düzlemine geçişler Actran içerisinde **"Fourier"** transformu kullanılarak gerçekleştirilmektedir.

Frekans düzlemine geçişte CFD analizinde kullanılan zaman parametreleri önem arz etmektedir. Akustik analizlerin maksimum frekansına ve frekans adımına doğrudan etkisi vardır.

CFD zaman adımları, spektral örtüşmeyi önlemek için, **Nyquist-Shannon** örnekleme teoremine uymalıdır. Maksimum frekans  $\frac{1}{2\Delta t_{CFD}}$  ile elde edilmektedir.

Not: Frekans adımı ve çalışılacak maksimum frekans Actran içerisinde model kurulumu yapılırken de belirtilebilir. Ancak akustik analizlerde tanımlanan maksimum frekans, Nyquist-Shannon teoremine göre elde edilen maksimum frekansı geçmemelidir.

Actran içerisinde "Fourier" transformu yapılırken "Rectangular, Blackman-Harris, Blackman, Hanning, Hamming ve Triangular" gibi "Windowing" seçenekleri kullanılabilir.

### **3. ACTRAN MODEL KURULUMU AŞAMALARI**

Öncelikle sonuç dosyalarında CFD Mesh ve hız vektörleri bulunan bir CFD analizi gerçekleştirilmelidir. Eğer sıkıştırılabilir bir CFD analizi gerçekleştirildiyse sonuç dosyalarında yoğunluk bilgisinin de olması gerekmektedir.

Sonrasında Actran VI içerisinde akustik ağ yapısının da bulunduğu akustik analiz modelinin kurulumu (sınır koşulları, malzeme tanımlamaları vb.) gerçekleştirilir. Model kurulumu tamamlandıktan sonra analiz koşturulamaz çünkü henüz aero-akustik kaynak elde edilmemiştir. Kurulan bu model çalışılan klasöre kaydedilir. Aero-akustik kaynağı elde etmek için yine Actran VI içerisinden iCFD aracı kullanılır. Bu araç kullanılırken önceden kurulumunu gerçekleştirip, çalışma klasörüne kaydettiğimiz akustik ağ yapısını içeren Actran analiz modeli referans olarak gösterilir ve iCFD içerisinde kurulan model koşturulur. Böylece Actran CFD analizinin sonuçlarını kullanarak aero-akustik kaynağı hesaplar ve akustik ağ yapısına haritalandırır. Daha sonra, ilk aşamada kurulumunu gerçekleştirdiğimiz Actran analiz modeli koşturulur ve sonuçlar elde edilir.

Not: Zaman düzleminden frekans düzlemine geçiş yine iCFD aracı içerisinde yapılabilmektedir. Yani kullanıcılar ister zaman düzleminde ister frekans düzleminde akustik analizler gerçekleştirebilirler.

### **4. ÖRNEK ANALİZ ÇALIŞMASI**

Şekil 5'de görüldüğü gibi bir fan için akustik analiz çalışması yapılmıştır. CFD analizleri yapılırken fanın kanatlarının olduğu bölgeye dinamik ağ yapısı örülmüş geri kalan bölgeye ise statik ağ yapısı örülmüştür. Akustik analiz yapılacak bu fan 12 adet kanatçığa sahiptir ve 2000 RPM ile dönmektedir. Dolayısıyla fanın kanat geçiş frekansı 400 Hz'dir.

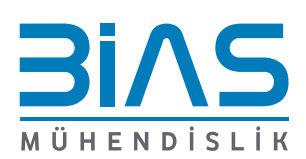

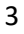

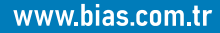

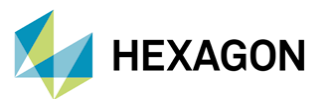

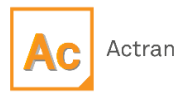

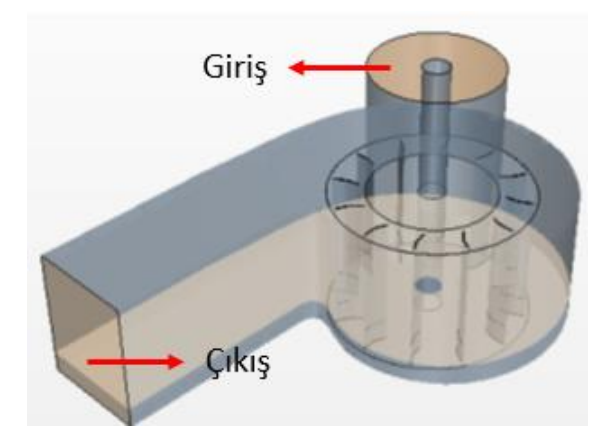

Şekil 5. Analiz Çalışmalarının Gerçekleştirildiği Fan

Bu yapıya ait CFD analizleri StarCCM+ ile yapılmıştır. CFD çözümü için zaman adımı 4.16E-4 saniye olarak belirlenirken URANS, k-epsilon türbilans modeli ile çözüm alınmıştır.

#### **4.1. Frekans Cevap Analizi Model Kurulumu (DFR)**

CFD analizlerinde kullanılan ağ yapısı ile akustik analizlerde kullanılan ağ yapısının birbirleri ile aynı olma zorunluluğu yoktur. Şekil 6'da akustik analizlerde ve CFD analizinde kullanılan ağ yapısı görülmektedir.

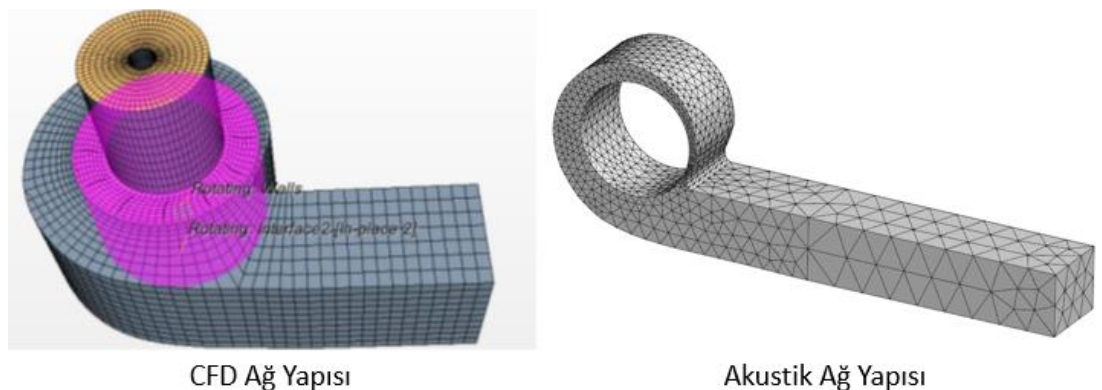

CFD Ağ Yapısı

Şekil 6. Analizler İçin Hazırlanan Ağ Yapıları

Aero-akustik analizler gerçekleştirilirken, akustik kaynak haritalandırma işlemi ile elde edileceği için **"second-order (quadratic)"** ağ yapısının kullanılması önerilmektedir. Böylece daha kaliteli bir haritalandırma yapılmış olur. Dolayısıyla akustik analizler için "second-order (quadratic)" elemanlar kullanılmıştır.

Şekil 7'de akustik analiz için kurgulanan sınır şartları görülmektedir. Dinamik ağ yapısından statik ağ yapısına geçiş olduğu için arada kalan yüzeye **"Lighthill Surface"** uygulanmış ve dinamik ağ yapısı akustik analizlerde kullanılmamıştır.

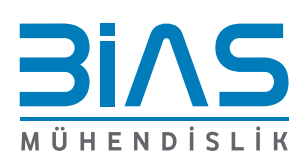

www.bias.com.tr

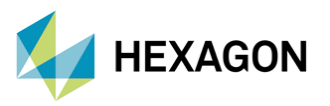

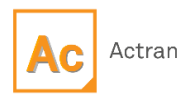

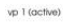

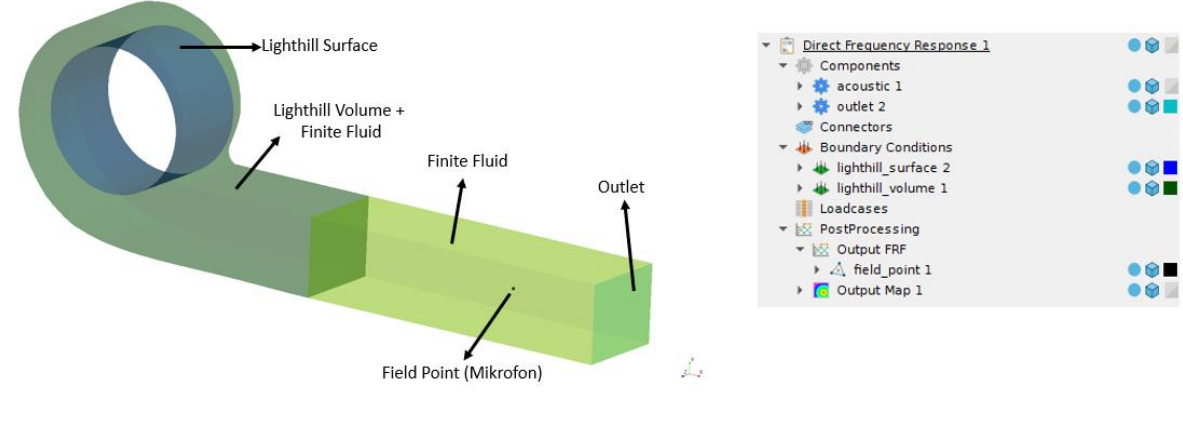

Şekil 7. Akustik Analiz Modeli

Henüz aero-akustik kaynak elde edilmediği için kurulan bu model çözdürülmeden çalışma klasörüne kaydedilmiştir.

### **4.2. Akustik Kaynağın Elde Edilmesi ve Fourier Transformu (iCFD)**

Bu bölümde akustik kaynağın elde edilmesi ve "Fourier" transformu ile zaman düzleminden frekans düzlemine geçiş yapmak için iCFD aracının kullanımı gösterilmektedir. Zamana bağlı bir CFD analizi yapıldığı için **"CAA Sources"** aracı kullanılarak akustik kaynak elde edilmiştir. Şekil 8'de akustik kaynak elde etmek için kullanılan ayarlar görülmektedir.

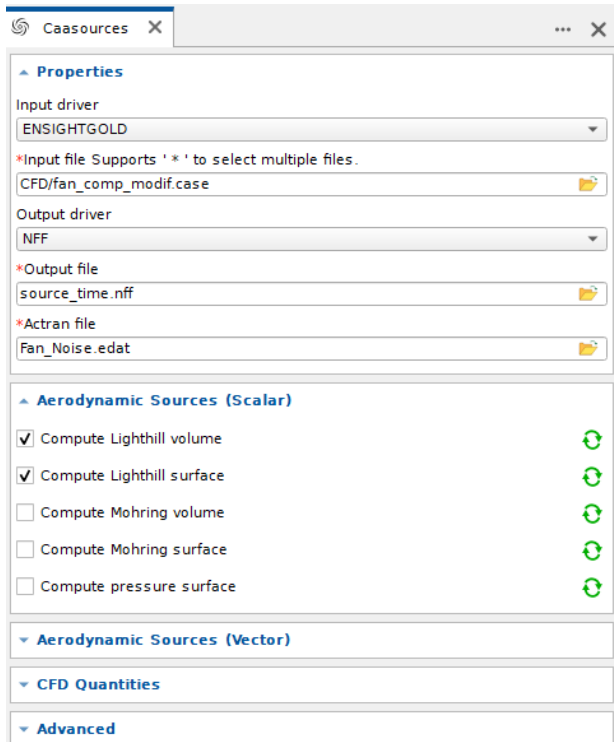

Sekil 8. CAA Sources

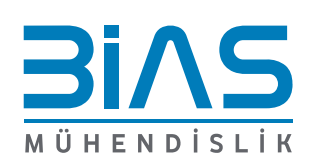

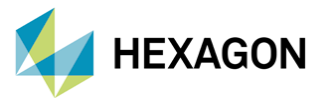

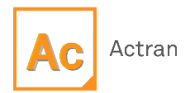

- **Input Driver:** CFD analizi sonuç dosyalarının hangi formatta olduğu seçilir.
- **Input File:** İlgili CFD sonuç dosyası/dosyaları seçilir.
- **Output Driver:** Aero-akustik kaynağın dosya formatı seçilir. Yalnızca "NFF" dosya formatı desteklenmektedir.
- **Output File:** iCFD analizi sonucunda elde edilecek olan akustik kaynağın dosya adıdır (Elde edilen bu akustik kaynak zaman düzlemindedir).
- **Actran File:** Akustik ağ yapısının ve modelin bulunduğu dosya adıdır. Bir önceki bölümde kurgulanıp çalışma klasörüne kaydedilen modelin adı burada tanımlanmaktadır.
- **Aerodynamic Sources:** Bir önceki bölümde kurgulanan akustik analiz modelinde yer alan sınır koşulları burada seçilir.

**"CAA Sources"** aracı zamana bağlı CFD analizinin sonuçlarından yine zamana bağlı aero-akustik kaynak elde eder ve bu kaynağı **"source\_time.nff"** adlı klasöre yazar.

Frekans düzlemine geçiş yapmak için iCFD içerisinde tanımlanan modeli koşturmadan önce "DFT" aracı kullanılmalıdır. Şekil 9'da Fourier transformu yapmak için kullanılan ayarlar görülmektedir.

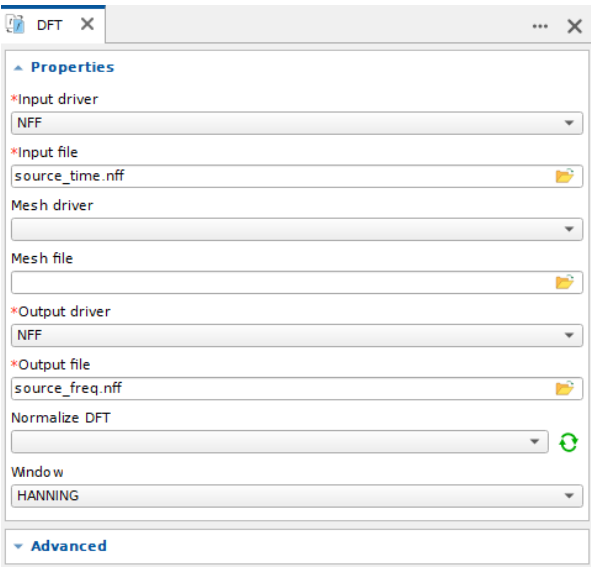

#### Şekil 9. DFT Aracı

- **Input Driver:** "CAA Sources" ile elde edilecek olan akustik kaynağı içeren dosyanın formatı burada tanımlanmaktadır.
- **Input File:** "CAA Sources" ile elde edilecek olan akustik kaynağı içeren dosya burada tanımlanmaktadır.
- **Output Driver:** Frekans tabanında elde edilecek akustik kaynağın dosya formatı seçilir.
- **Output File:** Frekans tabanında elde edilecek akustik kaynağın dosya adı tanımlanır.

Bu tanımlamalar yapıldıktan sonra iCFD analizi koşturulur ve aero-akustik kaynak elde edilir (Burada DFT aracı, bir önceki adım ile elde edilen **source\_time.nff** adlı klasörde bulunan zamana bağlı sonuçları kullanarak frekansa bağlı akustik kaynak değerlerini **source\_freq.nff** adlı klasöre yazmaktadır). Daha sonra Bölüm 4.1'de hazırlanan akustik analiz modeli koşturularak sonuçlara ulaşılır.

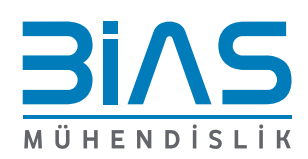

www.bias.com.tr

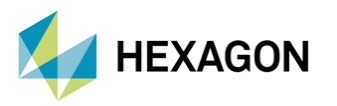

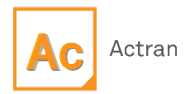

# **5. SONUÇ VE DEĞERLENDİRME**

Mikrofon üzerinden sonuçları okumak için "PLT" uzantılı dosya "PLTViewer" ile açılır. Referans basınca (REF=2E-5 Pa) göre değerler okunur. Şekil 10'da referans basınca göre elde edilmiş ses basıncı düzeyleri görülmektedir.

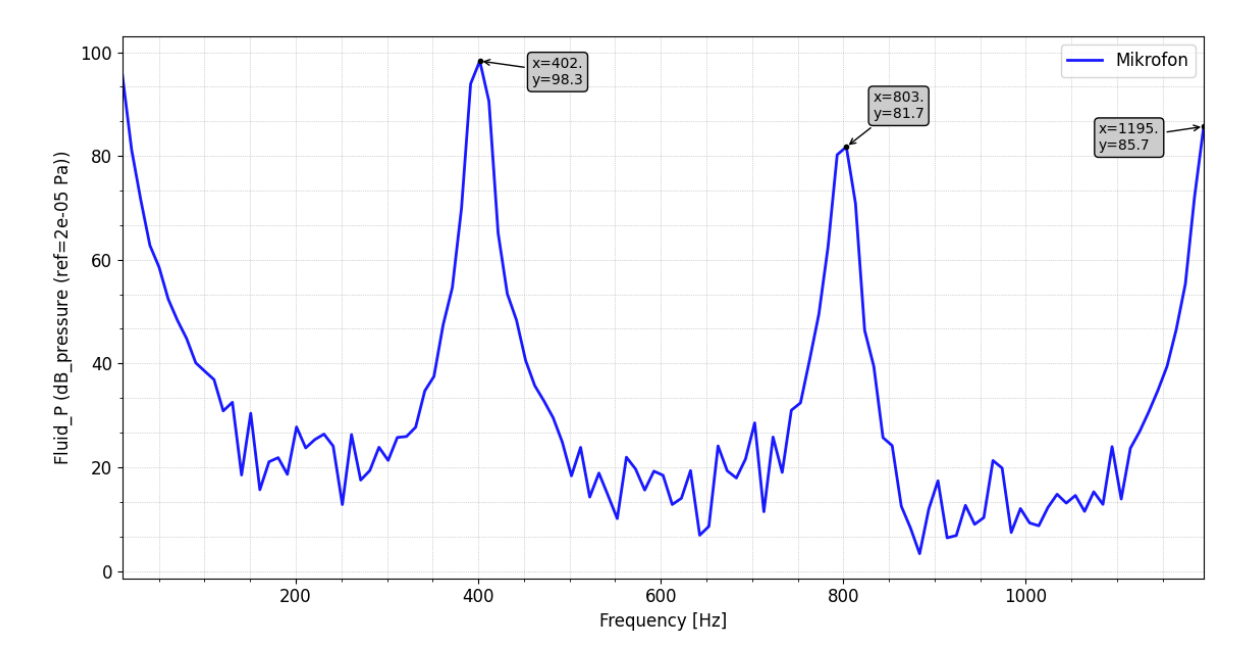

Şekil 10. Ses Basıncı Düzeyleri (dB)

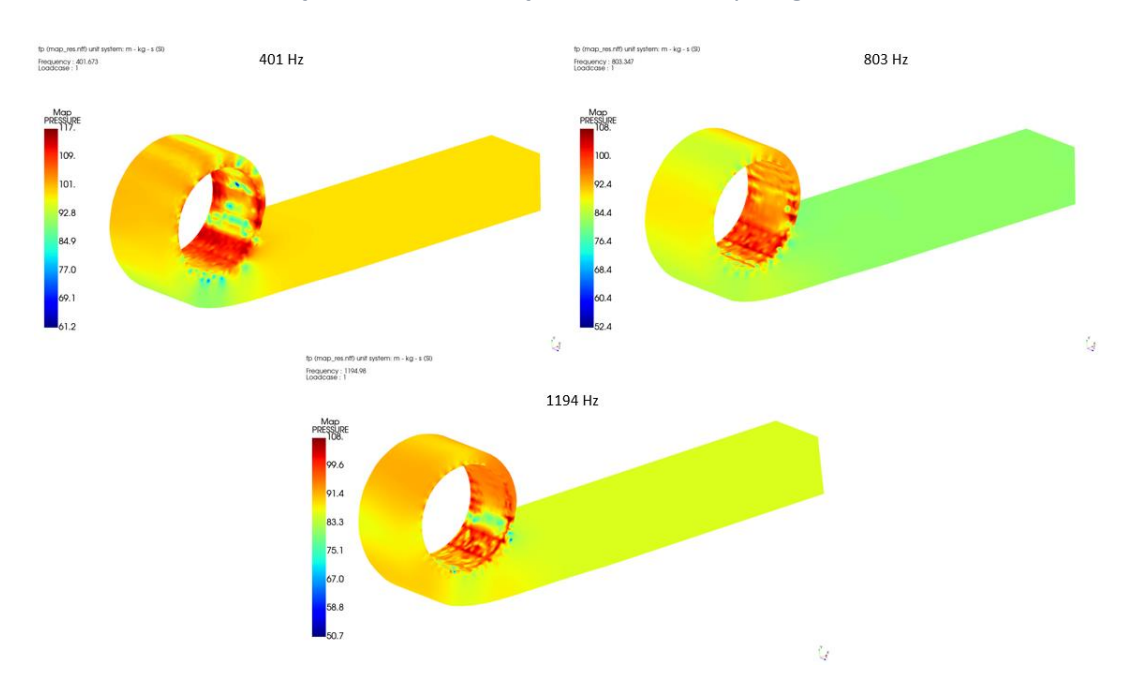

Şekil 11'de farklı frekanslar için haritalandırılmış ses basıncı düzeyleri görülmektedir.

Şekil 11. Ses Basıncı Düzeyleri (dB)

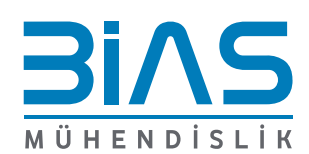

www.bias.com.tr

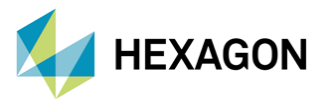

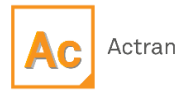

Şekil 10'da bulunan (mikrofondan okunan değerler) sonuçlar incelendiğinde 400 Hz'de ve onun harmoniklerinde ses basıncı düzeylerinin arttığı görülmektedir. Bunun sebebi fana ait kanat geçiş frekansının 400 Hz olmasıdır. Maksimum ses basıncı düzeyi 402 Hz'de oluşmaktadır ve değeri 98.3 dB'dir.

Şekil 11'de verilen sonuçlar incelendiğinde ise yapı genelinde oluşan maksimum ses basıncı seviyesi 402 Hz'de oluşmaktadır ve değeri 112 dB'dir.

#### **6. REFERANSLAR**

- Caro S., Ploumhans P., Gallez X., Brot F.,Schrumpf M., Read A., Mendonça F., "Aeroacoustic Simulation of the Noise radiated by an Helmholtz Resonator placed in a Duct", 2005, ABD
- Caro S., Sandboge R., Iyer J., Nishio Y., "Presentation of a CAA Formulation Based on Lighthill's Analogy for Fan Noise", Fransa, 2007
- Astley R., Coyette J., "Conditioning of infinite element schemes for wave problems," Commun. Numer. Meth. Engng., Vol. 17, 2001, pp. 31–41.
- Actran 2022.1 User's Guide Vol. 1
- Actran 2022.1 User's Guide Vol. 2

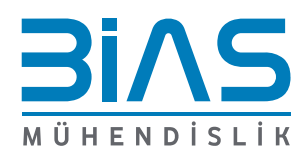